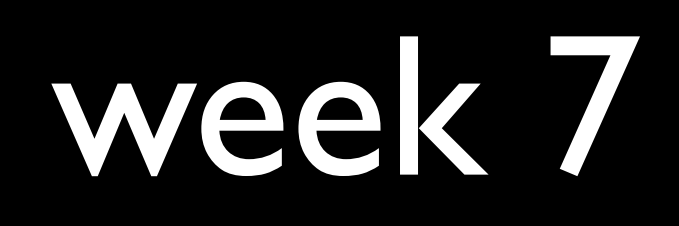

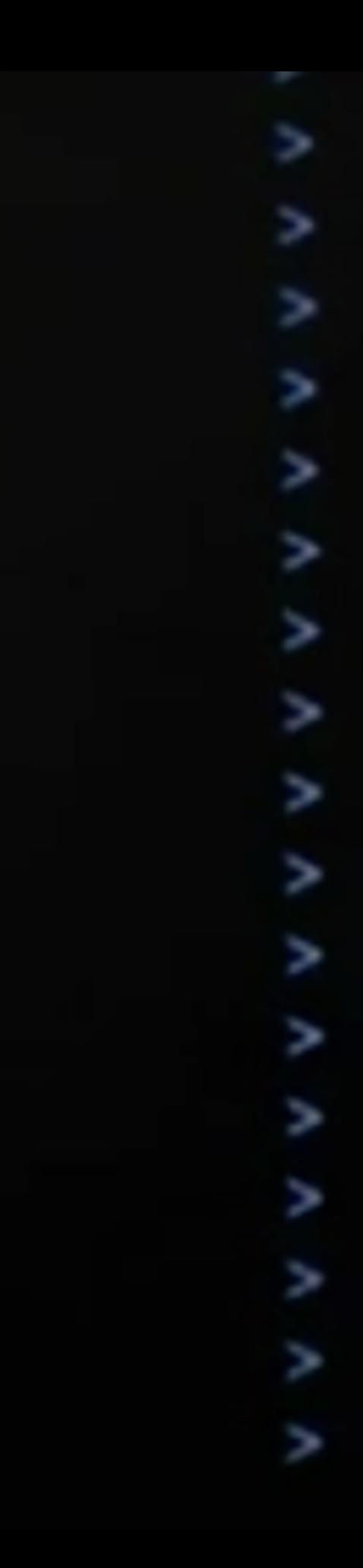

 $switchView = [[UISwitch allloc]$  initwith [switchview setTag:997]; [cell addSubview:switchview]; [switchview release]:

// recover switchview from the cell  $switchview = [cell|viewithTag. 997];$ [switchview addTarget self action @selec

// Set up the cell NSArray \*crayon + [[[section obejectAtIr [cell setText [objecgtAtIndex.0]].

// extract the component  $float xx = - [acceleration x$$ floal

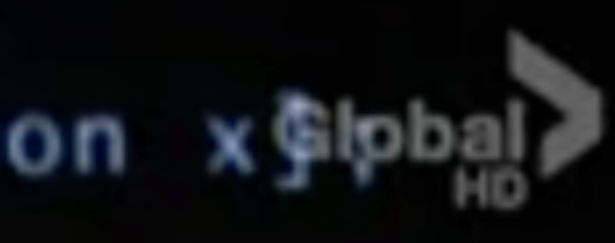

> // Set up the cell > NSArray crayon + [[[section obejectAtIng

> float xx = - [acceleration x @ lpbal]

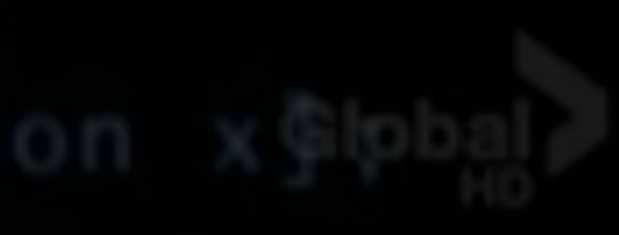

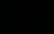

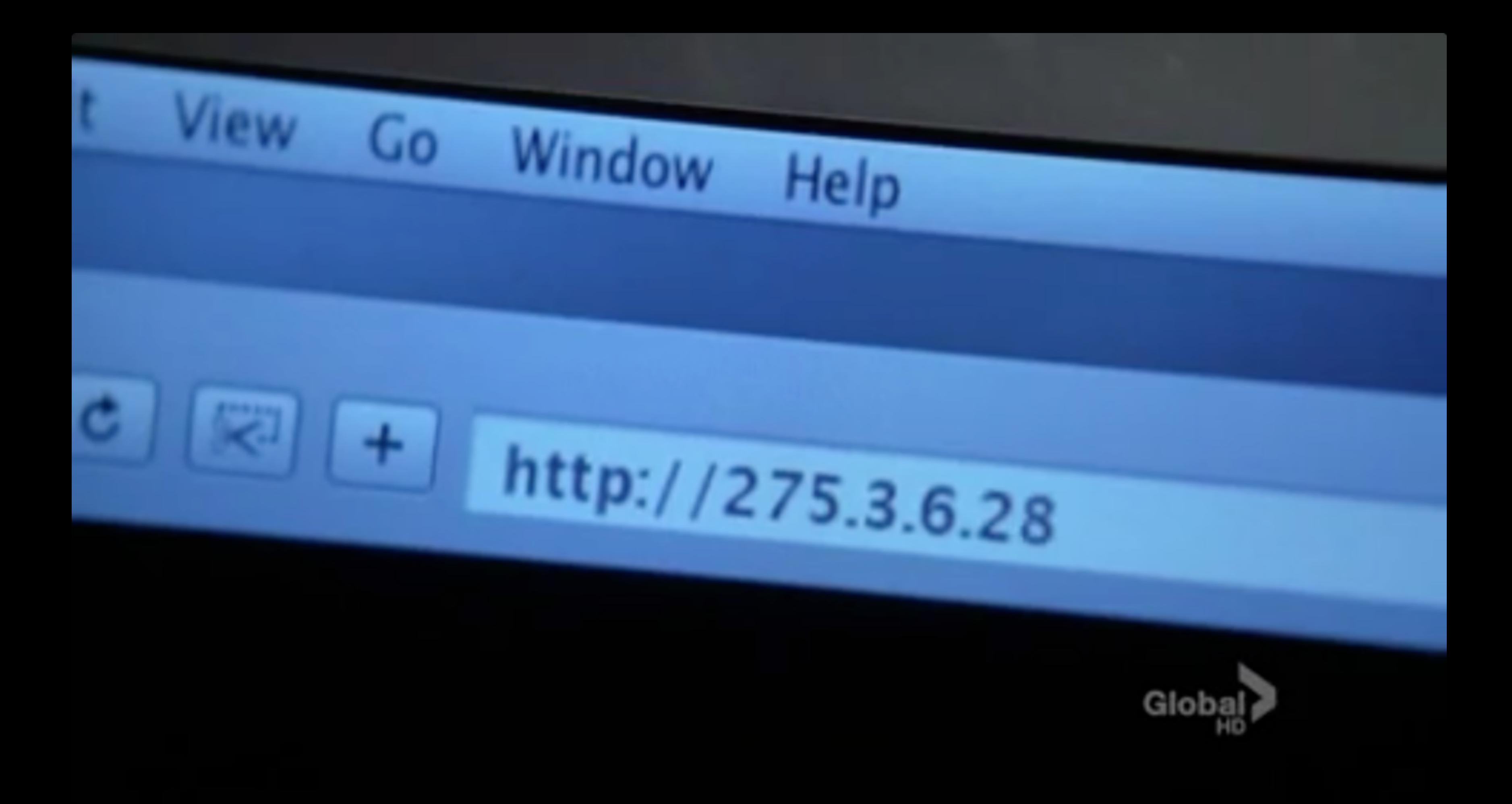

## IP

### IP address

#.#.#.#

## Harvard IPs

140.247.#.#

128.103.#.#

...

## private IPs

 $10. # # # +$ 

172.16.#.# - 172.31.#.#

192.168.#.#

TCP

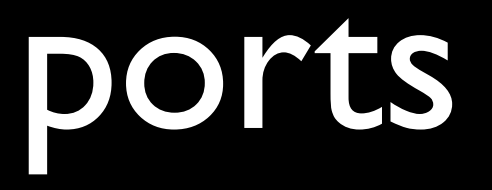

21 FTP 25 SMTP 53 DNS 80 HTTP 443 HTTPS

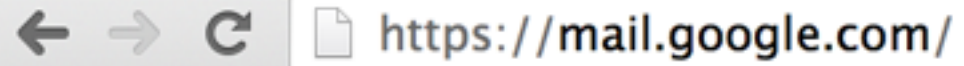

 $\bullet\bullet\bullet$ 

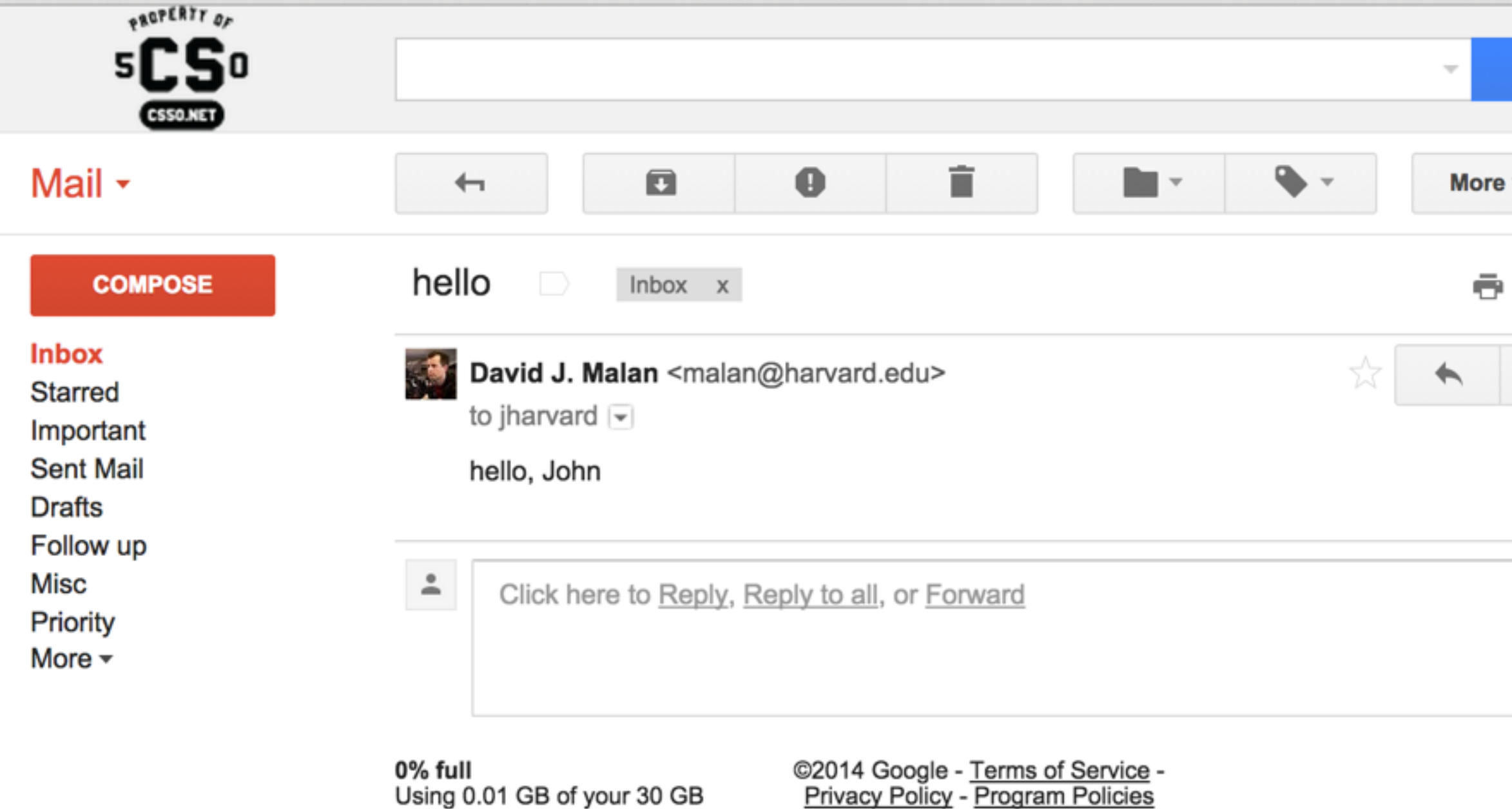

Powered by Google<sup>-</sup>

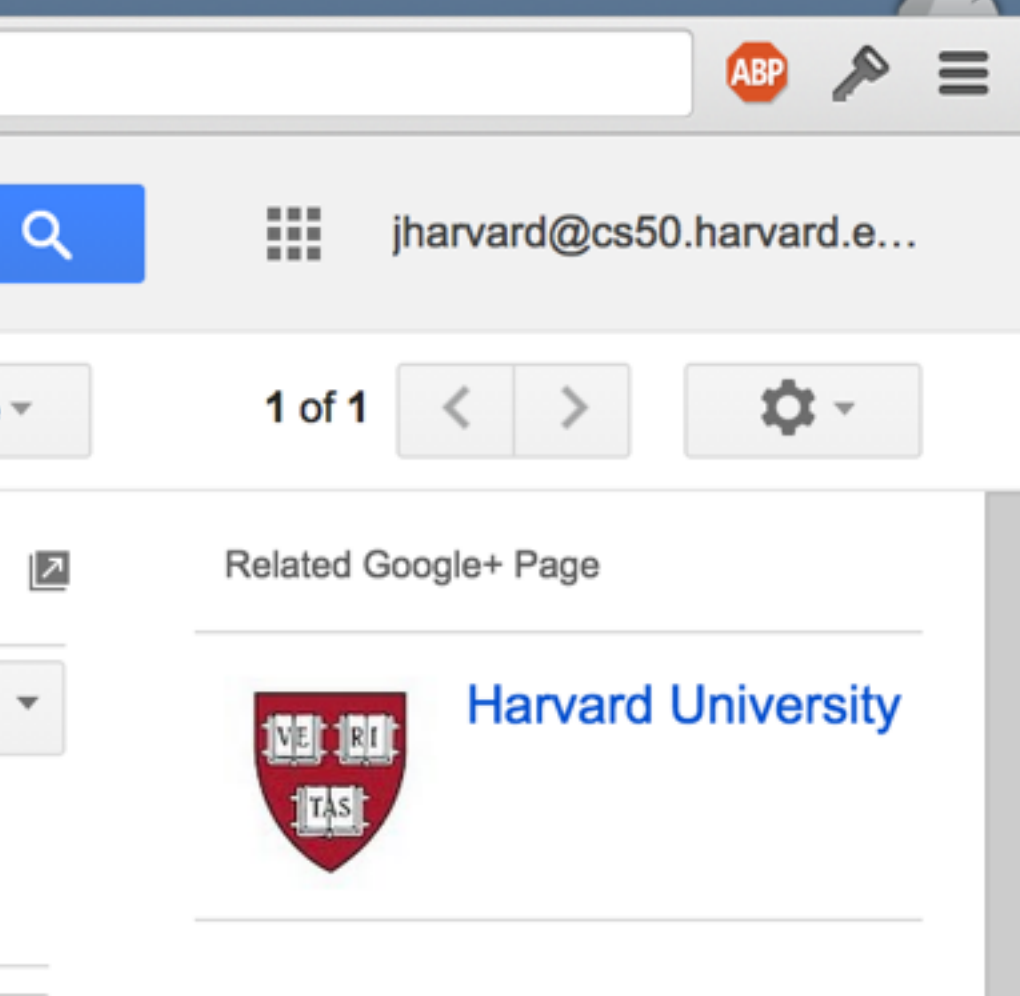

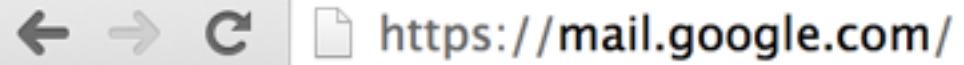

 $\bullet$   $\bullet$   $\bullet$ 

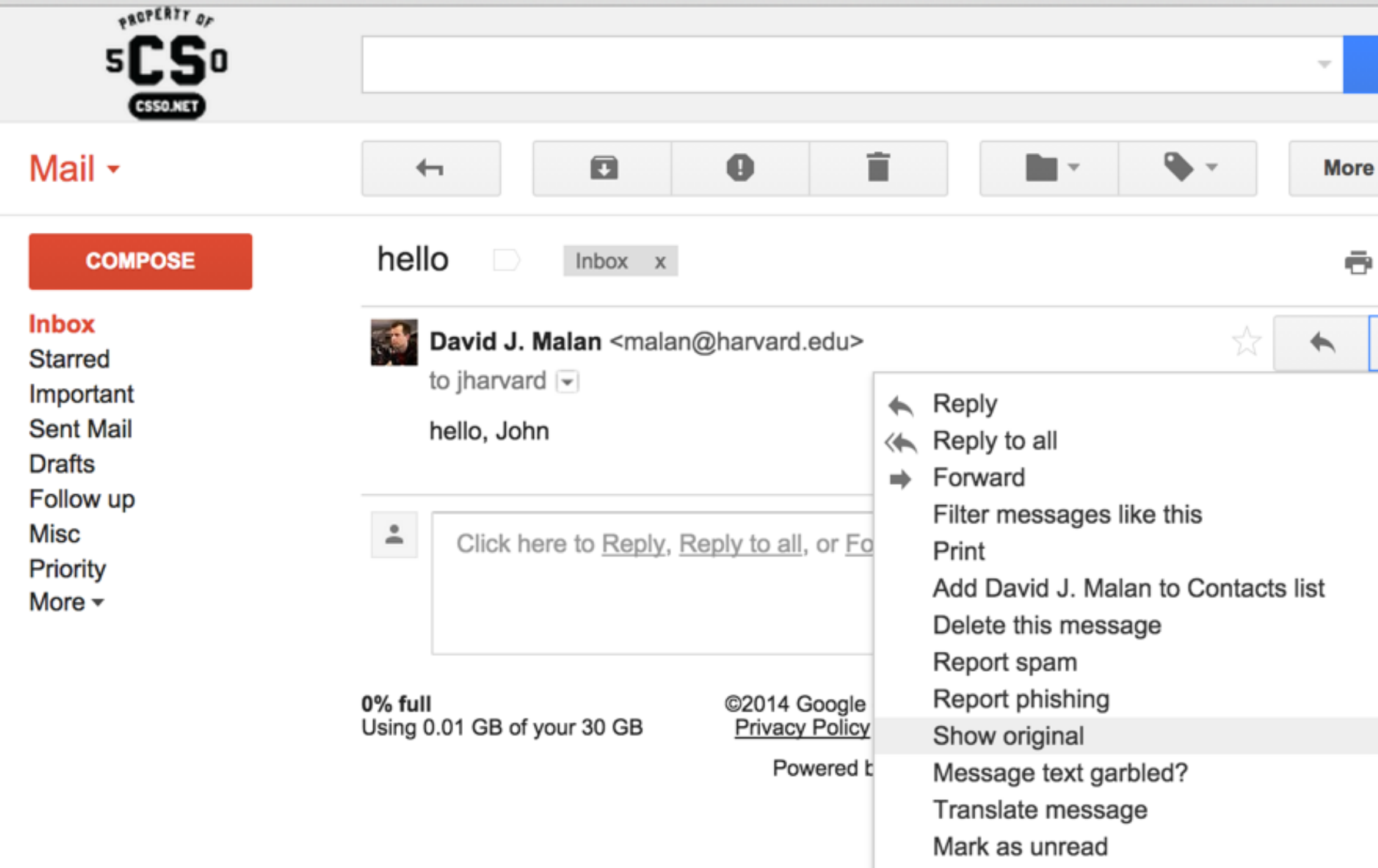

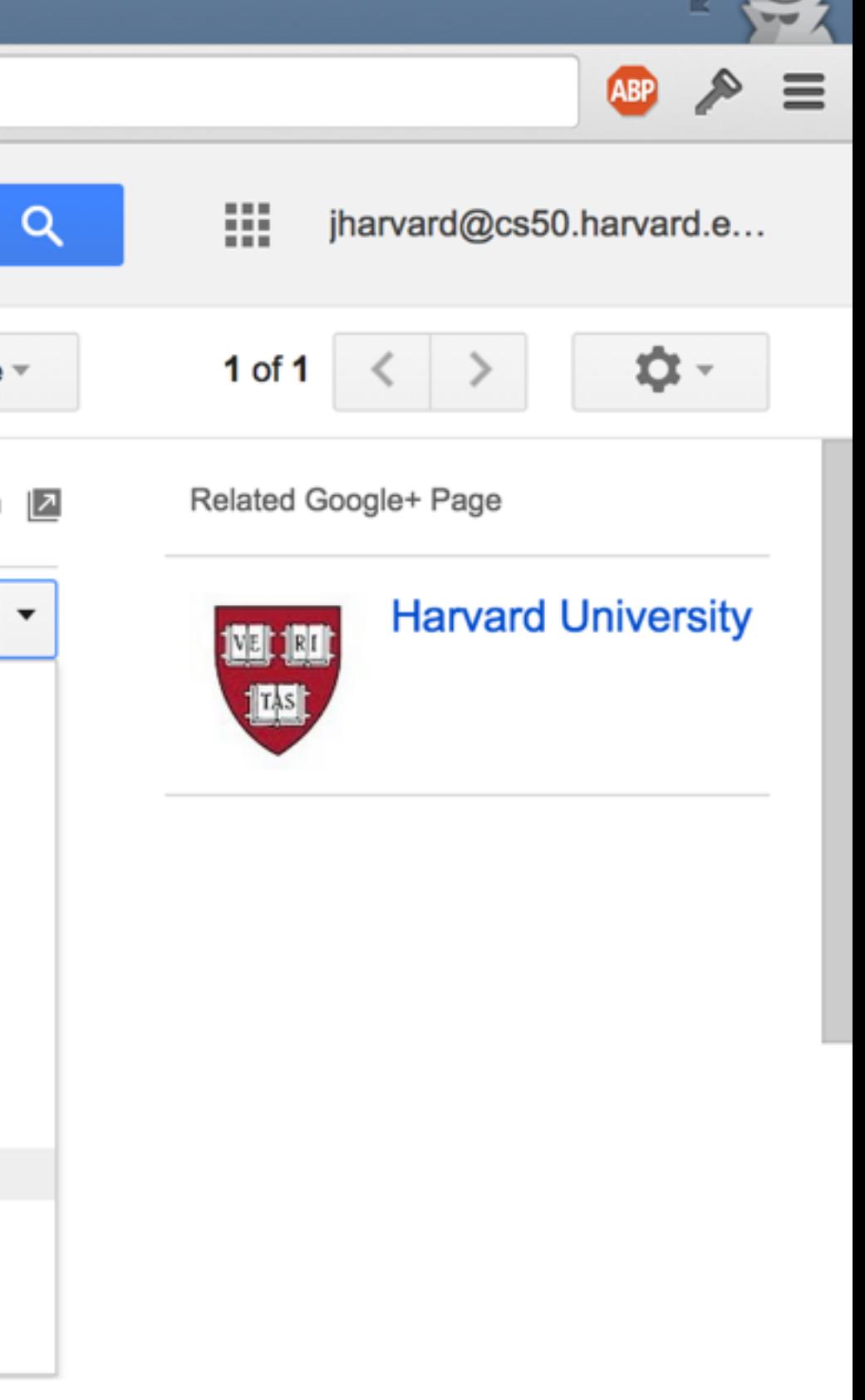

## HTTP

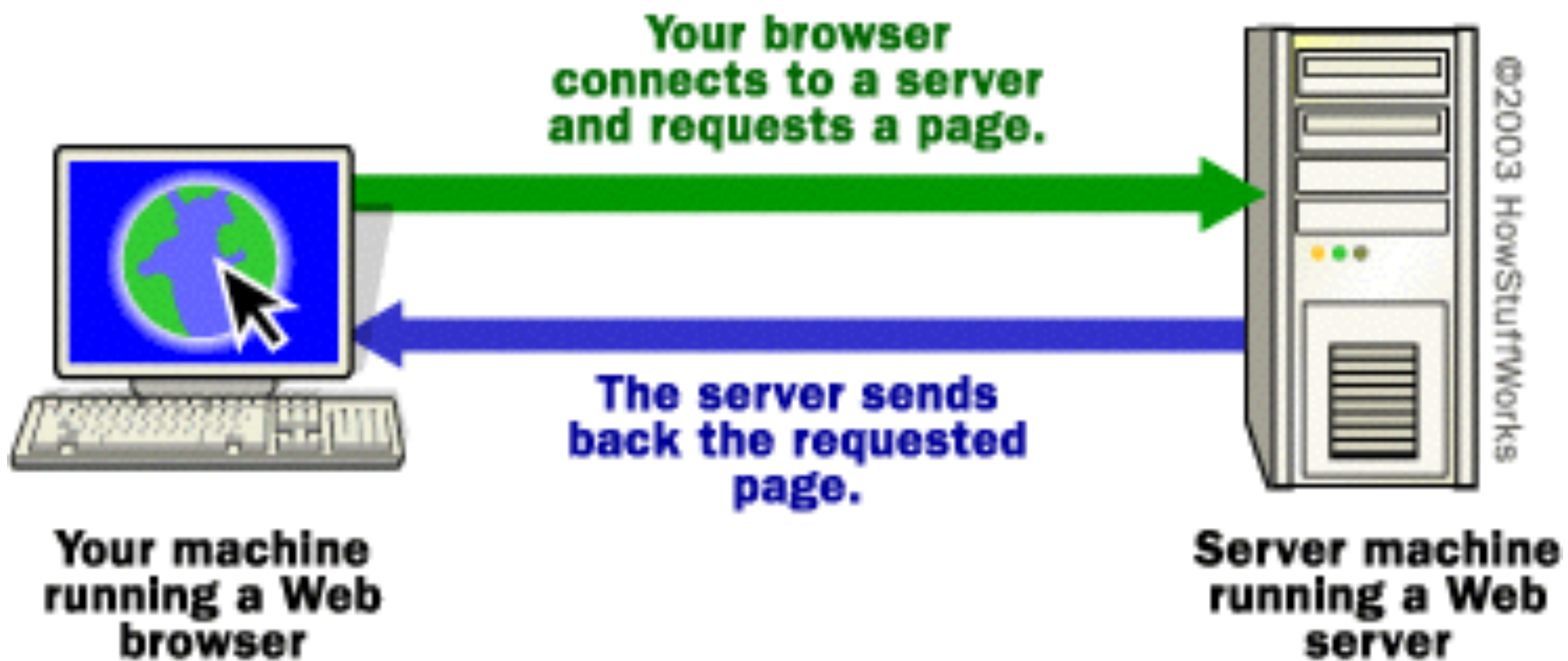

<http://computer.howstuffworks.com/web-server1.htm>

![](_page_15_Picture_0.jpeg)

### request

### GET / HTTP/1.1 Host: www.google.com

...

### response

### HTTP/1.1 200 OK Content-Type: text/html

 $\bullet\quad \bullet\quad \bullet$ 

### status codes

- 200 OK
- 301 Moved Permanently
- 302 Found
- 401 Unauthorized
- 403 Forbidden
- 404 Not Found
- 500 Internal Server Error

# HTML

![](_page_19_Picture_1.jpeg)

[http://en.wikipedia.org/w/index.php?title=File:HTML5-logo.svg&page=1](http://en.wikipedia.org/wiki/Birthday_paradox)

<!DOCTYPE html> 

```
<html>	
     				<head>	
           								<title>hello,	world</title>	
     				</head>	
     				<body>	
           hello, world
     				</body>	
</html>
```
### This clip is for non-commercial use only

## to be continued...

![](_page_22_Picture_1.jpeg)